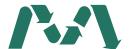

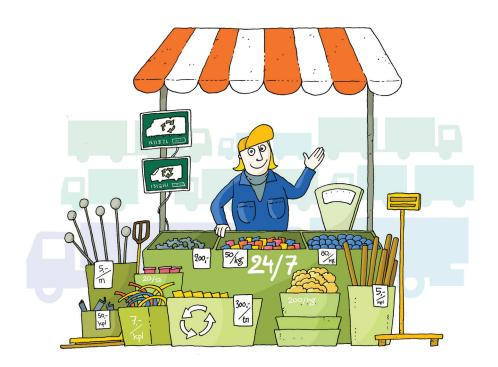

# Making use of side streams - see you at Materiaalitori!

Does your company produce some leftover materials that someone else could be interested in? Or could you make use of some other company's side streams or surplus? Materiaalitori is here to help your company.

You can also use Materiaalitori to search for and post notifications about analysis or specialist services in waste management and the circular economy.

Companies and organisations can use Materiaalitori to notify of various materials, waste and production side streams, and services – free of charge.

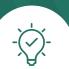

### Tips for using Materiaalitori:

- You can view and search for notifications at the website without having to log in.
- You can search for notifications based on material, service and location.
- The notifications are also visible on the map and you can set a search alert for them.

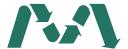

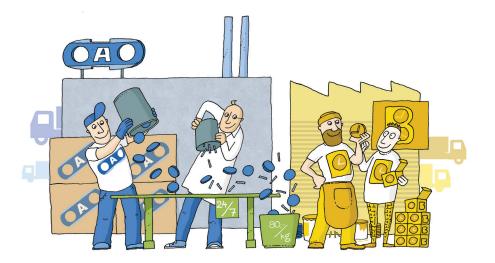

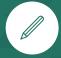

## Register with the service

- You must be logged in to submit notifications to the service or respond to those posted by others.
- When you register with the service for the first time, you need to submit your business ID. You will also need your online banking credentials for strong electronic identification.
- Data on your registration will be submitted by email to others in your company who have registered with the service.
- You must verify that you are entitled to use the service on behalf of your organisation.
- You can include information about permits and registers in your organisation's data.

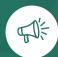

# Submitting a notification

- You can submit a notification by clicking on the "Add a notification" button. First, select the notification type that best applies to your situation. You will be directed to the correct notification form.
   If you selected the notification type "I am looking for a recipient for materials", you must also determine whether the material is waste. Also note whether you would like to submit a notification that allows you to proceed to ask for a supplementary municipal waste management (TSV) service if necessary.
- Fill out the notification form according to the provided instructions. The more detailed information you give about the material or service, the easier it is for people to respond and make offers. Once you have completed the notification, it will be posted on Materiaalitori's "Notifications" page.
- You can include pictures and other attachments to your notification.
- It is important that you accurately categorise your materials and products, and provide a clear description so that users can find your notification through the search system and potential bidders can see it.

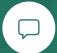

## Responding to notifications

- Once a notification has been posted, those interested can respond to it within a set time limit.
- Users post binding offers to notifications concerning waste while submitting more informal replies to other notification types. The offers include possible permit and registration data. You can accept or reject offers.
- Agreements are made external to the service.